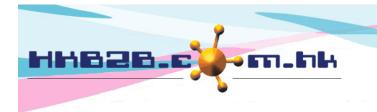

# **Contact Campaign**

- Assign member to sales for contacting
- Record contact content and progress by sales
- Follow up and monitor the contact campaign status by management staff
- Create new booking for member by sales
- Implement analysis on campaign

#### Assign Member for Sales to Contact

#### Member > Member record > Search

|                | Member basic search                                                                                                    |
|----------------|----------------------------------------------------------------------------------------------------|
| Join shop      |                                                                                                    |
| Member group   | All<br>Lv1<br>Lv2<br>Lv3<br>***Select [ All ], deleted member will not be displayed at search results. please select [ deleted ] to search deleted members            |
| Member code    |                                                                                                    |
| Name           |                                                                                                    |
| Identity card  | Use member search to filter members                                                                                                    |
| Gender         |                                                                                                    |
| Member in      | All members<br>Member in any contact campaign<br>Member not in any contact campaign<br>Birthday promotion on June (Junebirth)<br>Birthday promotion on May (Maybirth) |
| Member not in  | All members<br>Member not in any contact campaign<br>Member in any contact campaign<br>Birthday promotion on June (Junebirth)<br>Birthday promotion on May (Maybirth) |
| Campaign sales | Apple Yu (IS007)   Bell Lau (T) (D074)   bunny (bunny)   Cally Chan (T046)   Cammi Hui (S) (D383)                                                                     |
|                | Submit 🕕 Reset                                                                                                    |

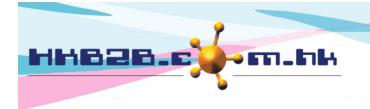

(1\$007)

(IS003)

HKB2BLimited 香港灣仔軒尼斯道 48-62 號上海實業大廈 11 樓 1102 室 Room 1102, Shanghai Industrial Investment Building, 48-62 Hennessy Road, Wan Chai, Hong Kong

Tel: (852) 2520 5128 Fax: (852) 2520 6636

Email: cs@hkb2b.com.hk Website: http://hkb2b.com.hk

| Member search results                                                                                                    |                       |                 |              |                               |                                  |  |  |  |  |  |  |
|----------------------------------------------------------------------------------------------------|-----------------------|-----------------|--------------|-------------------------------|----------------------------------|--|--|--|--|--|--|
| Member code                                                                                                    | Member name           | Telephone       | Email        | Member group                  | Action<br>Select All<br>Undo     |  |  |  |  |  |  |
| A001                                                                                                    | Ms Lee Sally          | 11223344        |              | Trial                         | Remove from search results       |  |  |  |  |  |  |
| A002                                                                                                    | Ms Wong Lily          | 22446688        |              | Trial                         | Remove from search results       |  |  |  |  |  |  |
| A003                                                                                                    | Mr Chan Tai Man       | 11335577        |              | Trial                         | Remove from search results       |  |  |  |  |  |  |
| to add member to contact campaign.   Back   Change group   Change shop   Change consultant   Print label   [Contact campaign]: Assign member to sales |                       |                 |              |                               |                                  |  |  |  |  |  |  |
| Se                                                                                                    | elect contact campaig |                 |              | nd then at next pag           |                                  |  |  |  |  |  |  |
|                                                                                                    | (                     | Submit 🕡        | Reset<br>Sel | Close<br>ect contact campaigr | n and sales, members will be     |  |  |  |  |  |  |
|                                                                                                    |                       |                 | allo         | ocated to sales evenly        | <i>j.</i>                        |  |  |  |  |  |  |
|                                                                                                    |                       |                 |              |                               | : AP, Analysis code : K11        |  |  |  |  |  |  |
| Shop : TKO 🗸                                                                                                    |                       | Total member co | unt for allo | cation : 2, average each s    | ales can allocate 1 to 1 members |  |  |  |  |  |  |
| Apple Yu                                                                                                    | Candy Chan            | Hal             | iday Tse     | Mary Lee                      | Yuki Cheng                       |  |  |  |  |  |  |

(IS005)

(IS002)

(IS001)

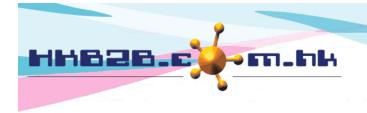

#### **Record Contact Content and Progress by Sales**

At Member > Contact member > List

According to access right, sales can view and update contact campaign and members that they are responsible for. According to access right, management staff can follow up and monitor the progress of contact campaign.

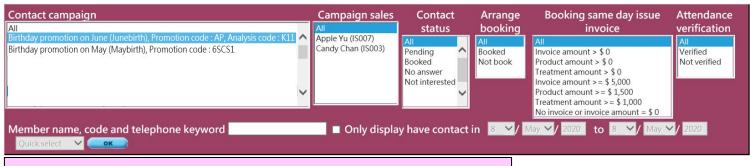

#### Select search criteria, then press <OK> to filter the contact member.

|                                        |                              |                              | Press            | on the record to     | o view or update    | contac                   | t memt                          | oer deta                     | ils.               |
|----------------------------------------|------------------------------|------------------------------|------------------|----------------------|---------------------|--------------------------|---------------------------------|------------------------------|--------------------|
| <u>Campaign</u>                        | <u>Member</u><br><u>name</u> | <u>Member</u><br><u>code</u> | <u>Telephone</u> | <u>Contact sales</u> | Contact date time   | <u>Contact</u><br>method | <u>Contact</u><br><u>status</u> | <u>Last</u><br><u>remark</u> | Contact<br>content |
| Birthday promotion on June (Junebirth) | Chan Tai Man                 | A003                         | 11335577         | Candy Chan (IS003)   | 4-May-2020 07:32 pm | Phone                    | Booked                          | Free Trial                   |                    |
| Birthday promotion on June (Junebirth) | Lee Sally                    | A001                         | 11223344         | Apple Yu (IS007)     |                     |                          | Pending                         |                              |                    |
| Birthday promotion on June (Junebirth) | Wong Lily                    | A002                         | 22446688         | Apple Yu (IS007)     |                     |                          | Pending                         |                              |                    |

| Birthday promotion on June (Junebirth), Promotion code : AP, Analysis o                          | code : K11 Member            | : Lee Sally (A001) Te | lephone : 11223 | 344 Status : Pending     |
|--------------------------------------------------------------------------------------------------|------------------------------|-----------------------|-----------------|--------------------------|
| Member remark :                                                                                  |                              | Comme                 | My Account Hist | tory Installment Details |
| 4-May-2020 07:32 pm Birthday promotion on June (Junebirth) contact remark                        |                              | New conta             | act remark      |                          |
| Contact method : Phone Status : Booked                                                           | Date: 2                      | 20 🗸 May 🖌 2020 🔢     | Time :          | 10 : 03                  |
| Contact content : Member has purchased treatment at before. Now want to have a free trial first. | Contact method :             | Phone 🗸               | Status :        | Pending 🗸                |
| Booking : TKO / 5-May-2020 03:30 pm Yuki Cheng (IS001)/ Deep pore cleansing facial (AP03)        | Contact remark (Maximum 500  | characters):          |                 | Select Remarks           |
| Last updated : HKB2B Support (beauty) 8-May-2020 03:52 pm                                        |                              |                       |                 | ~                        |
| Can edit or delete created contact remarks.                                                      |                              |                       |                 | ~                        |
|                                                                                                  | Contact content (Maximum 500 | characters) :         |                 |                          |
|                                                                                                  |                              |                       |                 | ~                        |
|                                                                                                  |                              | <b>^</b>              |                 |                          |
|                                                                                                  |                              | 7                     |                 | ~                        |
|                                                                                                  | New booking                  |                       |                 |                          |
| Update latest contact status of member by                                                        | create new contac            | t 🕕 Submit            | Reset           |                          |
| remark, then press <submit> to update reco</submit>                                              | ord.                         |                       |                 |                          |

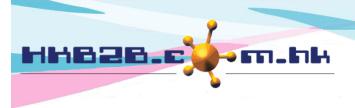

HKB2B Limited

香港灣仔軒尼斯道 48-62 號上海實業大廈 11 樓 1102 室

Room 1102, Shanghai Industrial Investment Building, 48-62 Hennessy Road, Wan Chai, Hong Kong

Tel: (852) 2520 5128 Fax: (852) 2520 6636

Email: cs@hkb2b.com.hk Website: http://hkb2b.com.hk

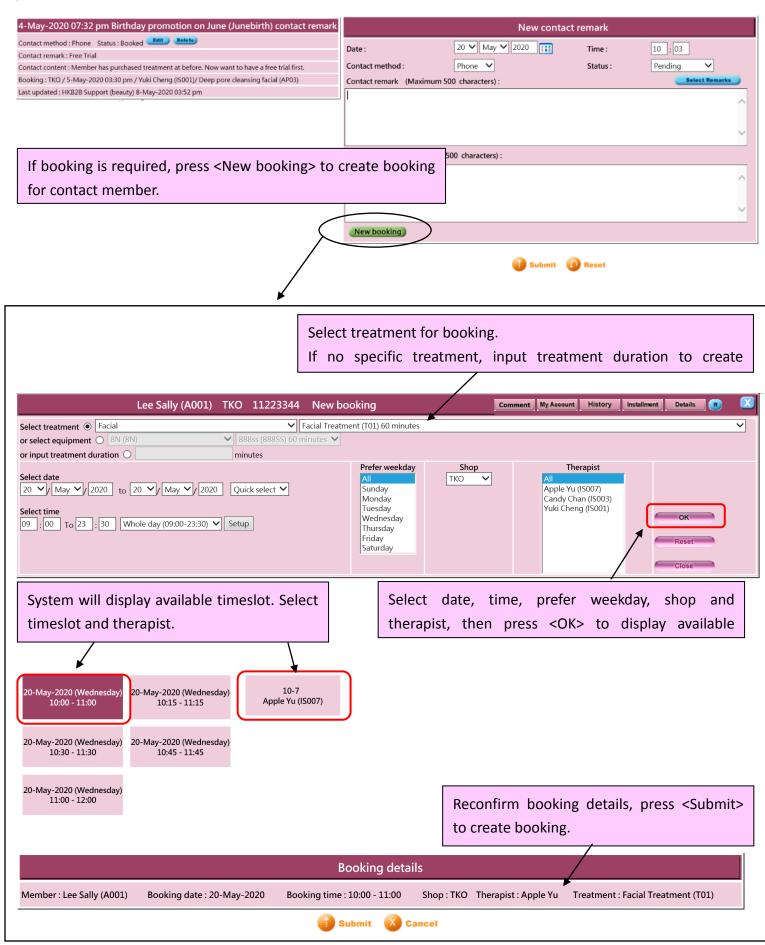

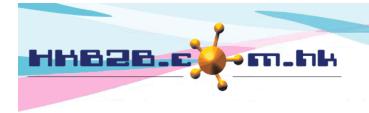

The last updated contact information will be displayed on the contact member list.

| C                                      |              | Member      | Telephone        | Cantadada          |                     |        | Contact |               | Contratored                                                                    |
|----------------------------------------|--------------|-------------|------------------|--------------------|---------------------|--------|---------|---------------|--------------------------------------------------------------------------------|
| <u>Campaign</u>                        | name         | <u>coae</u> | <u>Telephone</u> | Contact sales      | Contact date time   | method | status  | <u>remark</u> | <u>Contact content</u>                                                         |
| Birthday promotion on June (Junebirth) | Chan Tai Man | A003        | 11335577         | Candy Chan (IS003) | 4-May-2020 07:32 pm | Phone  | Booked  | Free Trial    | Member has purchased treatment at before. Now want to have a free trial first. |

Contact member list will also display the booking details, attendance verification and purchased record of the day.

|                      | bking details will displ<br>ooking created by cou |                                 |                                 | ist,                               | Staff v                   | vith access right can ve | erify member's atten | dance.                               |
|----------------------|---------------------------------------------------|---------------------------------|---------------------------------|------------------------------------|---------------------------|--------------------------|----------------------|--------------------------------------|
|                      | /                                                 |                                 |                                 |                                    |                           |                          |                      |                                      |
|                      | Member I                                          | ist                             |                                 |                                    |                           |                          |                      |                                      |
| <u>Booki</u><br>shop |                                                   | <u>Booking</u><br><u>remark</u> | <u>Booking</u><br><u>status</u> | <u>Attendance</u><br><u>remark</u> | Attendance<br>verificatio |                          | Verification date    | <u>Verification</u><br><u>remark</u> |
| тко                  | 5-May-2020 03:30 pm                               | 0                               | Arrived                         | Add                                | $\checkmark$              | HKB2B Support (beauty)   | 5-May-2020 04:50 pm  | Add                                  |

|   | Syster         | n will displ | ay membe    | r's same o     | day purchased record.      |               |                                   |                  |                 |  |  |  |
|---|----------------|--------------|-------------|----------------|----------------------------|---------------|-----------------------------------|------------------|-----------------|--|--|--|
|   |                |              |             |                |                            |               |                                   |                  |                 |  |  |  |
|   |                |              |             |                |                            |               |                                   |                  |                 |  |  |  |
|   |                |              |             |                | /                          |               |                                   |                  |                 |  |  |  |
| 5 | uccess         |              |             | <u>Invoice</u> | ₩                          | Product       |                                   | <b>Treatment</b> | <b>Purchase</b> |  |  |  |
| р | <u>urchase</u> | Invoice date | Invoice no  | <u>amount</u>  | Purchase product           | <u>amount</u> | Purchase treatment                | <u>amount</u>    | <u>remark</u>   |  |  |  |
|   | Ν              | 5-May-2020   | ISPSI-00726 | \$ 2,900.00    | Moisturizing cream (00011) | \$ 2,000.00   | Deep pore cleansing facial (AP03) | \$ 900.00        | Add             |  |  |  |

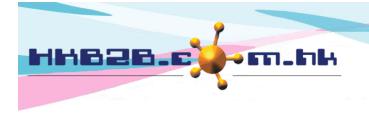

#### View and Update Member Contact Status at Booking Table

Booking > booking table > insert member code > Campaign

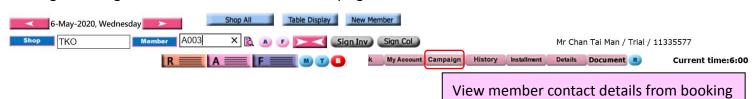

table, press <Edit> to view or update.

| Campaign list for Mr Chan Tai Man (A003)           |         |            |            |          |                    |      |  |  |  |  |  |
|----------------------------------------------------|---------|------------|------------|----------|--------------------|------|--|--|--|--|--|
| Campaign Status Last remark Date Time Sales Action |         |            |            |          |                    |      |  |  |  |  |  |
| Birthday promotion on June (Junebirth)             | Booked  | Free Trial | 4-May-2020 | 07:32 pm | Candy Chan (IS003) | Edit |  |  |  |  |  |
| VIP member reward (VIPA)                           | Pending |            | 4-May-2020 | 08:12 pm | Candy Chan (IS003) | Edit |  |  |  |  |  |

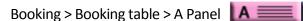

| 6-May-2020, Wednesday | Shop All | Table Display | New Mer  | nber       |          |         |             |         |                |             |                   |
|-----------------------|----------|---------------|----------|------------|----------|---------|-------------|---------|----------------|-------------|-------------------|
| Shop TKO Member A003  | × 🖻 🧧    |               | Sign Inv | Sign Col   |          |         |             | Mr Cha  | n Tai Man / Ti | rial / 1133 | 35577             |
| R ====                | A 📰 F    |               | Book     | My Account | Campaign | History | Installment | Details | Document       | R           | Current time:6:00 |

When member arrive, authorized user can press <arrive + verification> for member at A Panel. Attendance verification and verification staff will be updated on contact member list.

|                                                                                                    |                 |            |                     | ТКО         |         | -May-2020 💌         | expected vis      | sit member         |                                   |                  | Current tir        | ne : 8:04:21pm         |
|----------------------------------------------------------------------------------------------------|-----------------|------------|---------------------|-------------|---------|---------------------|-------------------|--------------------|-----------------------------------|------------------|--------------------|------------------------|
| Member<br>code                                                                                            | Member<br>name  | <u>Tel</u> |                     | Action      |         | Booking time        | <u>Consultant</u> | Therapist          | Treatment                         | Equipment Rema   |                    | remark Purchase remark |
| A003                                                                                                    | Chan Tai Man 11 | 335577(M   | Arrive + Verificati | on   Cancel | No Show | 08:00 pm - 08:30 pm |                   | Yuki Cheng (IS001) | Deep pore cleansing facial (AP03) | К11              | Add                | Add Add                |
|                                                                                                    |                 |            |                     |             |         |                     |                   |                    |                                   |                  | 1                  |                        |
| Staff can add booking remark, attendance remark and verification remark for member at A Panel or F Panel. |                 |            |                     |             |         |                     |                   |                    |                                   |                  |                    |                        |
| Booking > Booking table > F Panel                                                                         |                 |            |                     |             |         |                     |                   |                    |                                   |                  |                    |                        |
| Book                                                                                                    | ing > Boo       | king ta    | able > F P          | anel F      |         | 1                   |                   |                    |                                   |                  |                    |                        |
| Book                                                                                                    | ing > Boo       | king ta    | able > F P          | anel F      | TH      |                     | -May-2020         | member at          | : shop                            |                  |                    |                        |
|                                                                                                    | ing > Boo       |            |                     | anel F      | _       | io <b>v</b>         | -May-2020         | member at          | shop<br>Equipment Room Remark     | Attendance remai | k Verification rem | ark Purchase remark    |

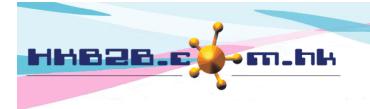

#### **Report - Contact Campaign Analysis**

Member > Report > Contact campaign analysis

Contact campaign analysis can sort by campaign, shop, sales and member. It analyze contact status of contact campaign according to members count.

| Member report                         |
|---------------------------------------|
| Contact campaign analysis by campaign |
| Contact campaign analysis by shop     |
| Contact campaign analysis by sales    |
| Contact campaign analysis by member   |

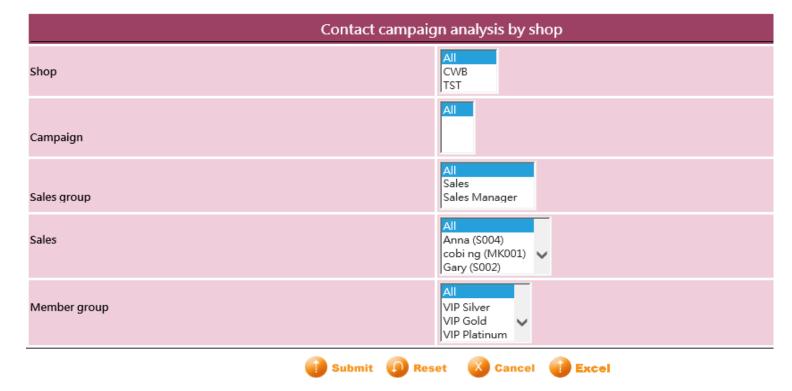

| Contact ca | Prepared |                            | beauty<br>1 / 1       |                     |                |       |       |
|------------|----------|----------------------------|-----------------------|---------------------|----------------|-------|-------|
| Shop :     | All      | Campaign :                 | Junebirth, Maybirth   | Sales group :       | All            | ge.   | 1,1   |
| Sales :    | All      | Member group :             | All                   |                     |                |       |       |
|            |          | Net interested Net interes | ted Ne answer Ne answ | var Baakad Baakad D | anding Danding | Tatal | Tatal |

| Campaign c | ode Campaign name                | Not interested<br>count | Not interested<br>rate | No answer<br>count | No answer<br>rate | Booked<br>count | l Booked<br>rate | Pending<br>count | Pending<br>rate | Total<br>count |         |
|------------|----------------------------------|-------------------------|------------------------|--------------------|-------------------|-----------------|------------------|------------------|-----------------|----------------|---------|
| Junebirth  | Birthday<br>promotion on<br>June | 0                       | 0.00%                  | 0                  | 0.00%             | 1               | 33.33%           | 2                | 66.67%          | 3              | 100.00% |
| Maybirth   | Birthday<br>promotion on<br>May  | 0                       | 0.00%                  | 0                  | 0.00%             | 0               | 0.00%            | 3                | 100.00%         | 3              | 100.00% |
|            | Grand Total                      | 0                       | 0.00%                  | 0                  | 0.00%             | 1               | 16.67%           | 5                | 83.33%          | 6              | 100.00% |

Report can be printed and exported to Excel.

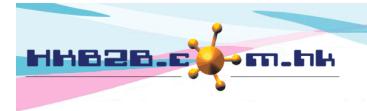

HKB2BLimited 香港灣仔軒尼斯道 48-62 號上海實業大廈 11 樓 1102 室 Room 1102, Shanghai Industrial Investment Building, 48-62 Hennessy Road, Wan Chai, Hong Kong Tel: (852) 2520 5128 Fax: (852) 2520 6636

Email: cs@hkb2b.com.hk Website: http://hkb2b.com.hk

#### **Contact Campaign Setup**

Member > Contact campaign > List

|          | Contact campaign list     |                |               |                       |        |
|----------|---------------------------|----------------|---------------|-----------------------|--------|
| Code     | Name                      | Promotion code | Analysis code | Campaign member count | Action |
| Maybirth | Birthday promotion on May | 6SCS1          |               | 73                    | Edit   |
| VIP      | VIP member reward         | AP             | K11           | 10                    | Edit   |
| Roadshow | Pop-up store promotion    |                |               | 60                    | Edit   |

Select promotion that this contact campaign can be used on create booking.

Promotion code will show on the booking created from contact campaign.

User can also use the promotion code and analysis code to conduct sales analysis.

|                                                                                                    | New contact campaign |               |               |                     |                                                                               |  |
|----------------------------------------------------------------------------------------------------|----------------------|---------------|---------------|---------------------|-------------------------------------------------------------------------------|--|
| Code                                                                                                    |                      | (Maximum 50   | characters)   |                     |                                                                               |  |
| Name                                                                                                    |                      |               | (Maxim        | num 100 characters) |                                                                               |  |
| Details                                                                                                    |                      |               |               | ¢                   | Input contact campaign detail,<br>press <submit> to create campaign.</submit> |  |
| Promotion code (Analysis code, if any)                                                                                       |                      | Please select | ~             |                     |                                                                               |  |
| Trial booking analysis require select promotion code with analysis code, can date back input analysis code to promotion code |                      |               |               |                     |                                                                               |  |
|                                                                                                    |                      |               | <b>Submit</b> | 🕡 Reset             |                                                                               |  |

## Promotion Code Setup

#### Master > Promotion > New

|                                                                                                    | New promotion                                                                              |  |  |  |  |  |
|----------------------------------------------------------------------------------------------------|--------------------------------------------------------------------------------------------|--|--|--|--|--|
| Promotion code                                                                                                    | (Must input, Maximum 20 characters. Please avoid input ', !, @, \$, #, %, ^, &, *, space.) |  |  |  |  |  |
| Promotion name                                                                                                    | (Must input, Maximum 100 characters)                                                       |  |  |  |  |  |
| SKU                                                                                                    | (Maximum 3 characters)                                                                     |  |  |  |  |  |
|                                                                                                    | Promotion conditions :                                                                     |  |  |  |  |  |
| Club                                                                                                    | AI<br>CMCWB ▲<br>CMTST<br>CTL ↓<br>CTL2                                                    |  |  |  |  |  |
| Member group                                                                                                    | AI<br>SVIP 09<br>Duplicate<br>New<br>SMS EMAIL TEST                                        |  |  |  |  |  |
| Member interest group                                                                                                  | All<br>Interest Group 2<br>Interest Group 1<br>Interest Group1                             |  |  |  |  |  |
| Member birthday<br>Tick "Marketing promotion" to                                                                       | allow select this promotion                                                                |  |  |  |  |  |
| Purchase item di                                                                                                    |                                                                                            |  |  |  |  |  |
| Promotion perior code at contact campaign.                                                                             |                                                                                            |  |  |  |  |  |
| Status                                                                                                    |                                                                                            |  |  |  |  |  |
| Trial count limitation                                                                                                 | Every member can enjoy this promotion 3 times / any time V                                 |  |  |  |  |  |
| Marketing promotion                                                                                                    | ✓ Yes                                                                                      |  |  |  |  |  |
| Minimum purchase amount                                                                                                | Item amount >= \$                                                                          |  |  |  |  |  |
| When all conditions matched, user can select promotion code at cashier, and then member can enjoy following discount : |                                                                                            |  |  |  |  |  |
| Discount type                                                                                                    | O Invoice discount I Item discount I Fixed price (Must input)                              |  |  |  |  |  |
| Promotion prepaid item default expiry date                                                                             | Day V                                                                                      |  |  |  |  |  |
|                                                                                                    | Other impact when use this promotion code :                                                |  |  |  |  |  |
| Analysis code<br>(When use this promotion code will auto select analysis code)                                         | Unspecified V                                                                              |  |  |  |  |  |

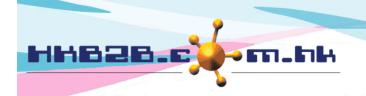

HKB2B Limited

香港灣仔軒尼斯道 48-62 號上海實業大廈 11 樓 1102 室 Room 1102, Shanghai Industrial Investment Building, 48-62 Hennessy Road, Wan Chai, Hong Kong

Tel: (852) 2520 5128 Fax: (852) 2520 6636

Email: cs@hkb2b.com.hk Website: http://hkb2b.com.hk

#### **Contact Campaign Status Setup**

Member > Contact campaign > Status

1<sup>st</sup> status will be the default contact campaign status.

| Contact campaign status list |                             |                |      |                                               |  |
|------------------------------|-----------------------------|----------------|------|-----------------------------------------------|--|
|                              |                             | Name           |      | Action                                        |  |
|                              | 1                           | Pending        |      | Edit                                          |  |
|                              | 2                           | Booked         | Edit |                                               |  |
|                              | 3                           | No answer      | Edit |                                               |  |
|                              | 4                           | Not interested |      | Edit                                          |  |
|                              | New contact campaign status |                |      |                                               |  |
| Name                         | (Maximum 100 characters)    |                |      |                                               |  |
|                              |                             | Submit Reset   |      | ct campaign status, press<br>o create status. |  |

🚺 Submit 🛛 🚺 Reset

#### **Contact Campaign Contact Method Setup**

#### Member > Contact campaign > Method

| Contact campaign contact method list |       |      |  |  |  |
|--------------------------------------|-------|------|--|--|--|
| Name Action                          |       |      |  |  |  |
| 1                                    | Phone | Edit |  |  |  |
| 2                                    | Email | Edit |  |  |  |
| 3                                    | SMS   | Edit |  |  |  |

|      | New contact campaign contact method |                                           |  |  |  |  |
|------|-------------------------------------|-------------------------------------------|--|--|--|--|
| Name | (Maximum 100 characters)            | Enter contact campaign contact method,    |  |  |  |  |
|      | Submit 🕢 Reset                      | press <submit> to create method.</submit> |  |  |  |  |
|      | U Submit U Reset                    |                                           |  |  |  |  |

#### **Contact Campaign Remark Setup**

### Member > Contact member > Remark

| Contact member remark list |             |  |
|----------------------------|-------------|--|
| Remark                     | Action      |  |
| Free Trial                 | Edit Delete |  |
| Member change booking time | Edit Delete |  |
| Staff Relatives            | Edit Delete |  |

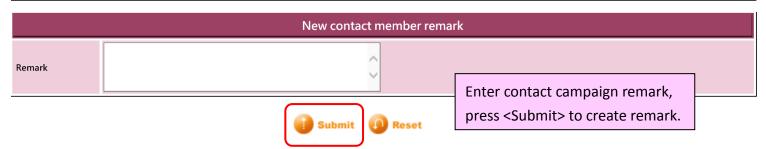

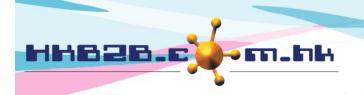

HKB2BLimited 香港灣仔軒尼斯道 48-62 號上海實業大廈 11 樓 1102 室 Room 1102, Shanghai Industrial Investment Building, 48-62 Hennessy Road, Wan Chai, Hong Kong

Tel: (852) 2520 5128 Fax: (852) 2520 6636

Email: cs@hkb2b.com.hk Website: http://hkb2b.com.hk

#### **Contact Member Display Setup**

Member > Contact member > Setup

| Contact member setup                          |                                            |  |  |  |
|-----------------------------------------------|--------------------------------------------|--|--|--|
| Display member remark                         | ☑ Display                                  |  |  |  |
| Display member comment                        | ✓ Display Select fields and information to |  |  |  |
| At contact member, allow booking              | ✓ Allow display on contact member list.    |  |  |  |
| Enable member attendance verification         |                                            |  |  |  |
| Display member purchase product information   | ✓ Display                                  |  |  |  |
| Display member purchase treatment information | ✓ Display                                  |  |  |  |
| Display member purchase invoice information   | ✓ Display                                  |  |  |  |

# Setup only display member whose spending is over the set amount when filtering members at contact member list.

| Contact member amount definition          |      |   |  |  |
|-------------------------------------------|------|---|--|--|
| Setup invoice amount as filter criteria   | 5000 |   |  |  |
| Setup product amount as filter criteria   | 1500 | _ |  |  |
| Setup treatment amount as filter criteria | 1000 |   |  |  |

| Contact campaign                                                                   | Campaign sales     | Contact        | Arrange    | Booking same day issue              | Attendance   |
|------------------------------------------------------------------------------------|--------------------|----------------|------------|-------------------------------------|--------------|
| All                                                                                | All                | status         | booking    | invoice                             | verification |
| Birthday promotion on June (Junebirth), Promotion code : AP, Analysis code : K11 🛆 | Apple Yu (IS007)   | All            | All        | All                                 | All          |
| Birthday promotion on May (Maybirth), Promotion code : 6SCS1                       | Candy Chan (IS003) | Pending        | Booked     | Invoice amount > \$ 0               | Verified     |
|                                                                                    |                    | Booked         | Not book   | Product amount > \$ 0               | Not verified |
|                                                                                    |                    | No answer      |            | Treatment amount > \$ 0             |              |
|                                                                                    |                    | Not interested |            | Invoice amount > = \$ 5,000         |              |
| · · · · · · · · · · · · · · · · · · ·                                              |                    | ~              |            | Product amount > = \$ 1,500         |              |
|                                                                                    |                    |                |            | Treatment amount > = \$ 1,000       |              |
|                                                                                    |                    |                |            | No invoice or invoice amount = \$ 0 |              |
| Member name, code and telephone keyword                                            | Only displa        | y have contact | in 8 🖌 / 1 | May 🗸 2020 to 8 🖌 May 🗸             | / 2020       |
| Quick select V                                                                     |                    |                |            |                                     |              |

| Success purchase                    |                |                                                 |  |  |  |  |
|-------------------------------------|----------------|-------------------------------------------------|--|--|--|--|
| Enable success purchase calculation |                | ✓ Enable                                        |  |  |  |  |
| Success purchase definition         |                | Booking same day treatment amount >= \$ 1,000 🗸 |  |  |  |  |
|                                     |                |                                                 |  |  |  |  |
|                                     | Once enable su | uccess purchase calculation, system will define |  |  |  |  |

member purchase success or not according to success purchase

| Display Y if success; Display N if fail. |              |             |                                 |                            |                                 |                                   |                                   |             |
|------------------------------------------|--------------|-------------|---------------------------------|----------------------------|---------------------------------|-----------------------------------|-----------------------------------|-------------|
|                                          |              |             |                                 |                            |                                 |                                   |                                   |             |
| Success<br>purchase                      | Invoice date | Invoice no  | <u>Invoice</u><br><u>amount</u> | Purchase product           | <u>Product</u><br><u>amount</u> | Purchase treatment                | <u>Treatment</u><br><u>amount</u> | Purc<br>rem |
| N                                        | 5-May-2020   | ISPSI-00726 | \$ 2,900.00                     | Moisturizing cream (00011) | \$ 2,000.00                     | Deep pore cleansing facial (AP03) | \$ 900.00                         | Ad          |

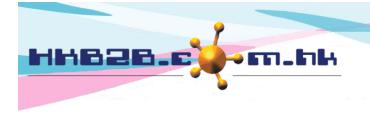

# **Contact Campaign Memebr Rights Setup**

Staff > Staff > Search and select staff > Contact campaign memebr rights

|                            | Staff can view selected sales' member at contact campaign.                                                   |
|----------------------------|----------------------------------------------------------------------------------------------------|
|                            |                                                                                                    |
|                            | Yuki Cheng (IS001) Contact campaign member rights                                                            |
| Campaign member rights :   | View own members<br>Own club following staff member<br>Other club following staff member<br>View all members |
|                            | Select All UnSelect All                                                                                      |
|                            | Apple YuCandy ChanHoliday TseMary LeeYuki Cheng(IS007)(IS003)(IS005)(IS002)(IS001)                           |
| Press <submit> to</submit> | update. 🕕 Submit 🕡 Reset 🚫 Cancel                                                                            |